## 江苏工会服务网"就业服务"系统法人注册 常见问题解决办法

一、建议使用 360 或者谷歌浏览器在电脑端注册法人账号。

二、外籍法人、个体工商户、事业单位和省外企业等暂不支 持注册登录。

三、法人注册时,如果出现"证件号码已被注册"的提示时, 可通过"忘记密码"或"忘记账号"找回;如果无法找回密码或 者找回账号,可以覆盖注册,即在图中点击"继续注册",继续 注册流程(注:覆盖注册会覆盖原账户信息)。

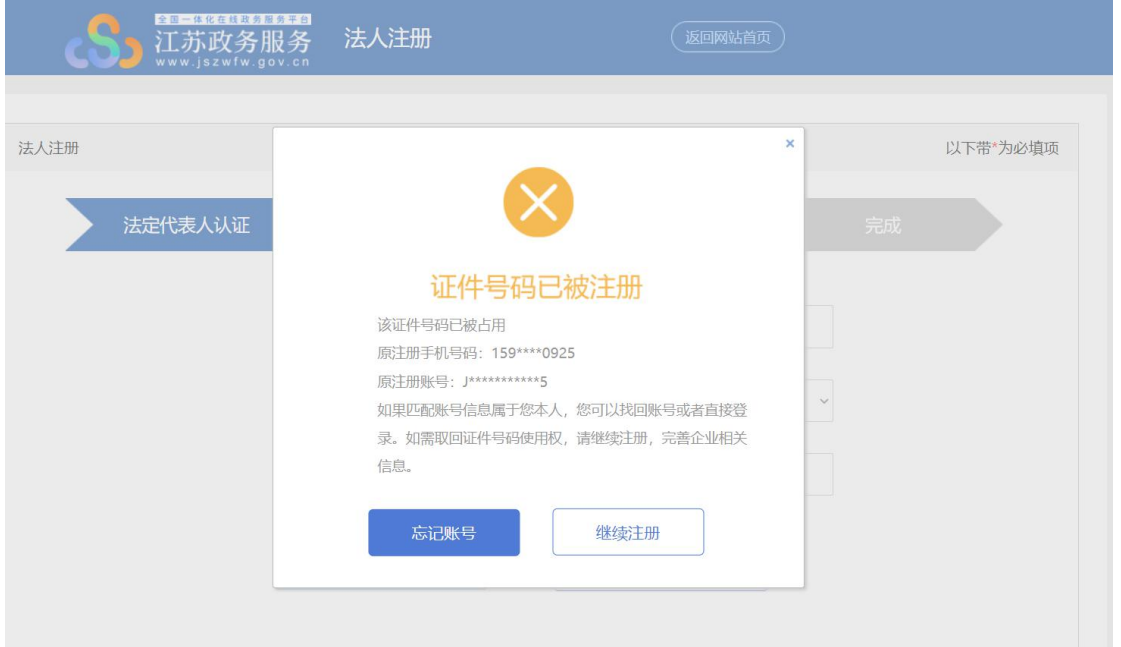

四、法人用户注册时出现"认证失败"的提示时,请检查输 入的法人信息、企业信息是否正确。检查无误后,仍出现该问题,

请到营业执照上企业注册的备案单位查看所注册企业的法人身 份证信息和法人姓名是否有误,一般为 15 位。

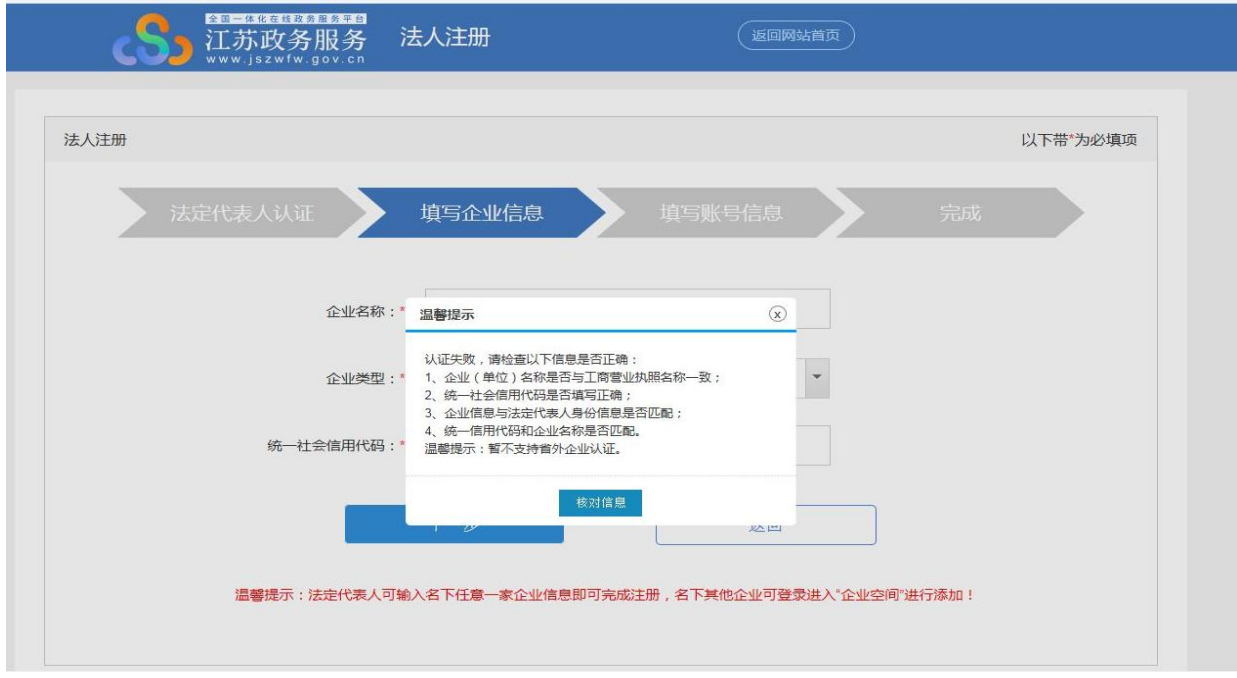

五、法人如有多个企业,请联系 12345 客服解决。

江苏工会服务网"就业服务"系统技术客服电话: 025-83536380,服务时间:周一至周五,上午 8:30 至 11:30, 下午 1:30 至 5:30。